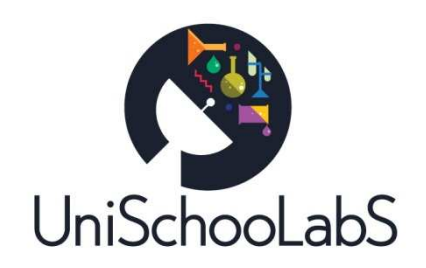

# **D.5.3 – UniSchooLabS web portal**

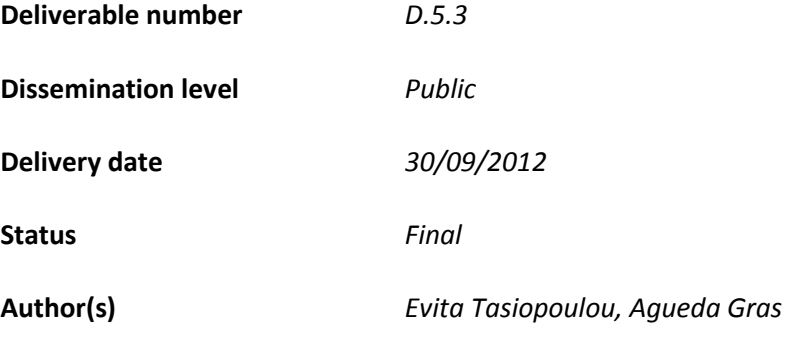

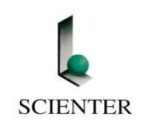

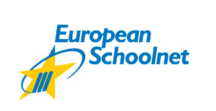

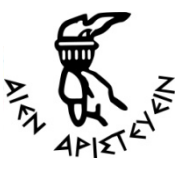

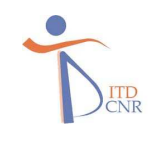

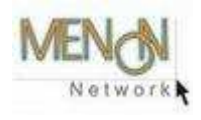

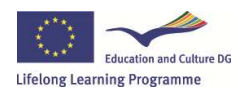

UniSchooLabS is funded with support from the European Commission. This document reflects the views only of the author, and the Commission cannot be held

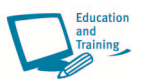

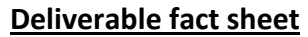

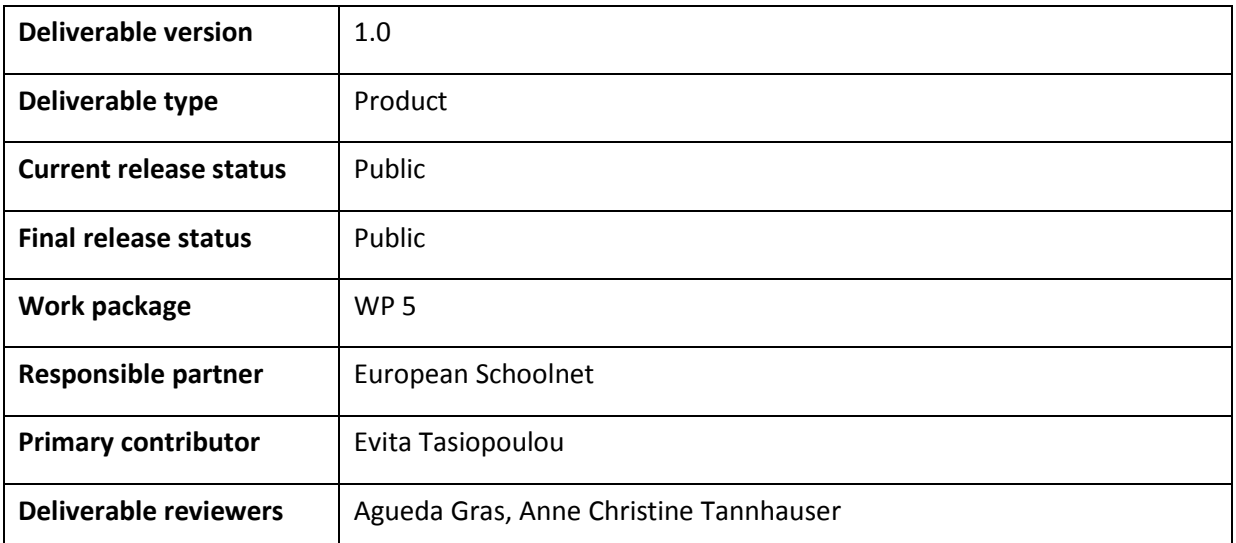

## **Change Log**

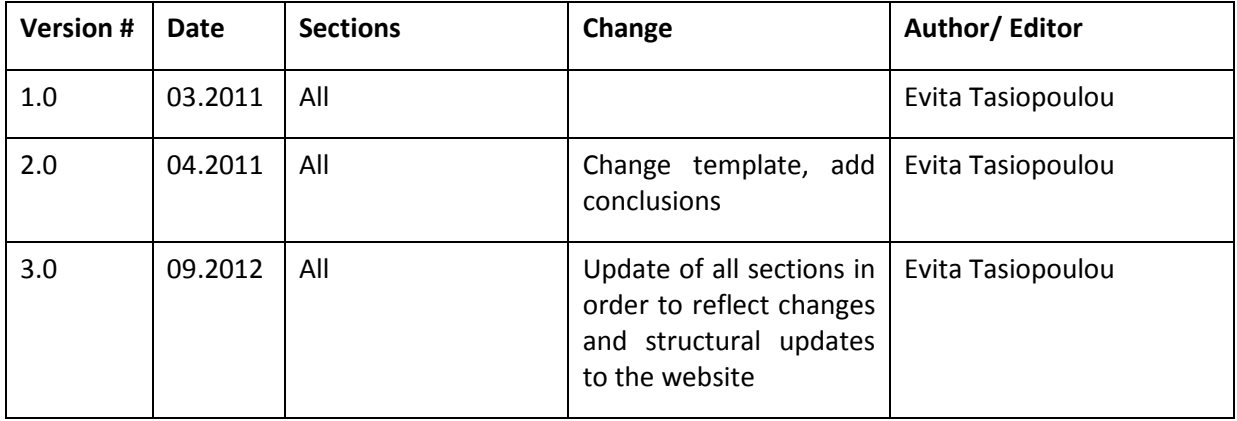

# **Table of Contents**

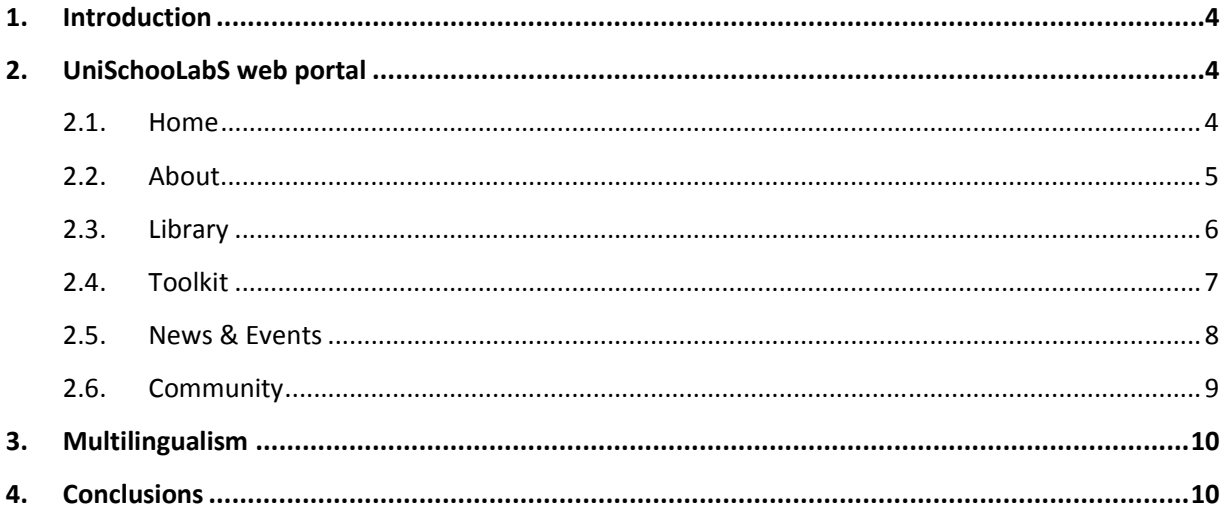

# **1. Introduction**

The UniSchooLabS web portal aims to promote the main principles of the project, collect all related to it information, present its outcomes and act as a central exchange and eventually communication point for all its actors.

The web portal was developed by European Schoolnet using Liferay technologies, a software platform for building web sites and web applications of high quality and standards.

The present document corresponds to deliverable "D.5.3 UniSchooLabS web portal" which is also available on the following website: http://unischoolabs.eun.org/ (Library).

While the first version of the deliverable was made available and submitted right after the first launch of the portal, March 2011, a second version of the deliverable has been prepared during summer 2012. The reason for this was the need to record the design and structural changes that took place on the portal based on users' feedback and continuous use of the website.

# **2. UniSchooLabS web portal**

### **2.1. Home**

The Home page of the UniSchooLabS web portal was initially made available in English only.

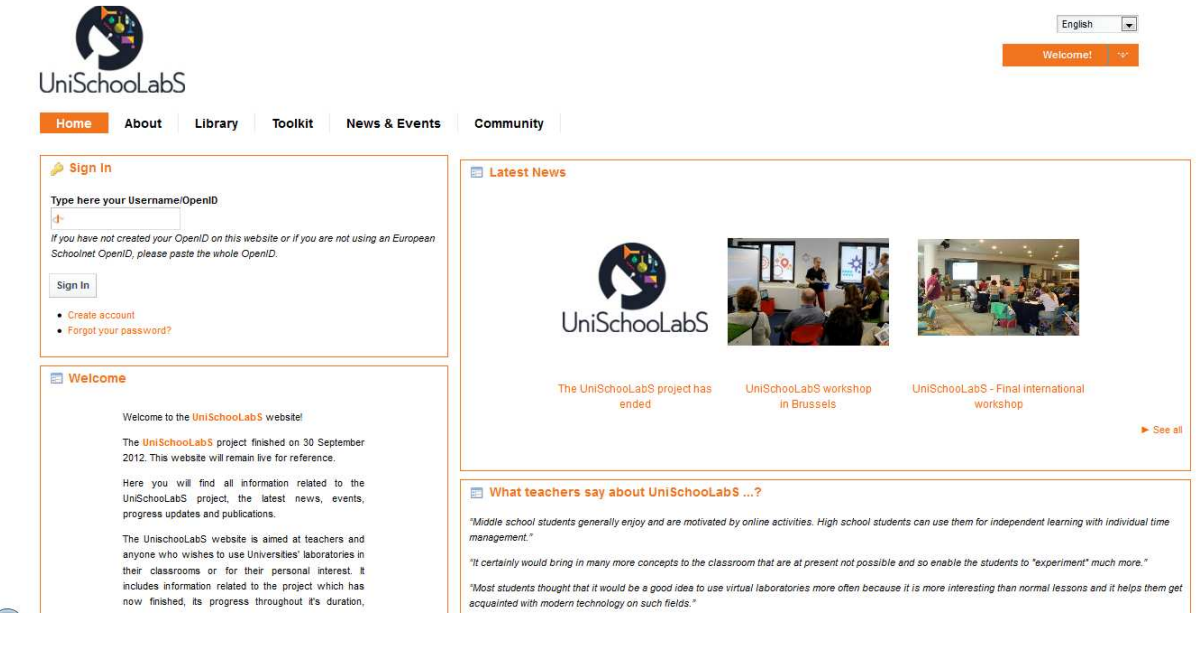

**Image 1 UniSchooLabS home page** 

The layout was chosen for its clarity and eases the presentation of information. Its main parts are the following:

- **Sign In:** Users are required to register in order to get a unique username and password.
- **Welcome:** A welcome message addressing portal's visitors including a short explanation of project's aims and target audience.
- **Latest news:** More recent news, including workshops, brochures, meetings etc. is displayed in this part of the page.
- **What teachers say about UniSchooLabS ...?** A collection of teachers and students quotes collected throughout the project are displayed here.
- **Explore the Toolkit:** A search functionality which supports the teacher in selecting a remote or virtual lab and developing a lab activity based on an inquiry model template.
- **Download materials:** Allow users to download different types of materials such as UniSchooLabS brochure or logo.

### **2.2. About**

This section is composed by three (3) parts:

**Image 2 UniSchooLabS About page**

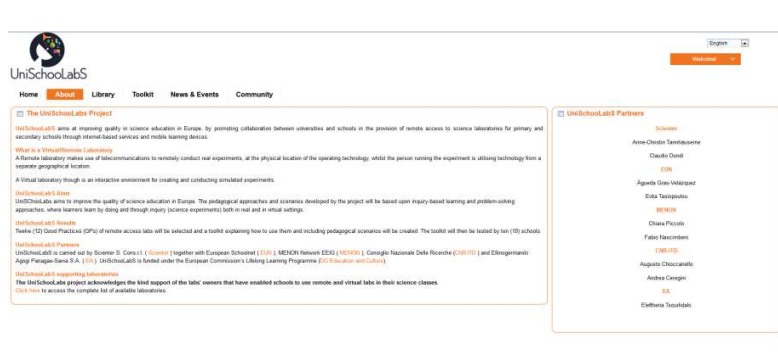

• **About UniSchooLabS:** An extensive description of project's content, aims, results and main actors.

• **UniSchooLabS partners:** Lists the partners working on the project as long as the UniSchooLabS correspondents within those organisations.

• **Pilot teachers and schools:** Presents the teachers and schools that participated to the UniSchooLabS Pilot.

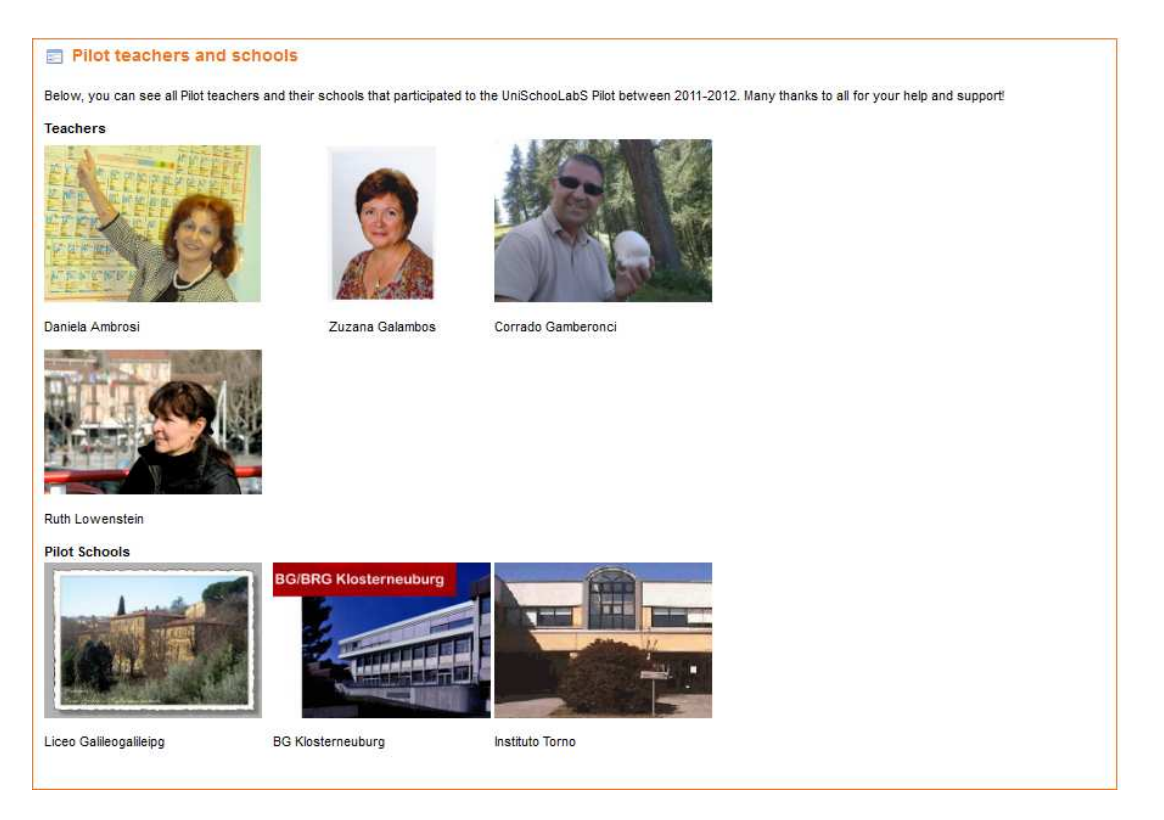

#### **Image 3 UniSchooLabS Pilot teachers and schools**

### **2.3. Library**

This section allows users to access four (4) categories as follows:

- **Project outputs:** All projects public deliverables and reports are collected and available to download through this section.
- **Project Documents:** Various materials can be viewed or download at users' convenience.
- **UniSchooLabS brochure:** General brochure is available in four (4) different languages: EN, EL, IT, DE. The Policy makers' brochure is also available in the same languages.
- **Project logos:** The official project logo is available in various formats allowing users to download and use it freely.
- Partner logos: The logos of the consortium partners working on the project are listed here.

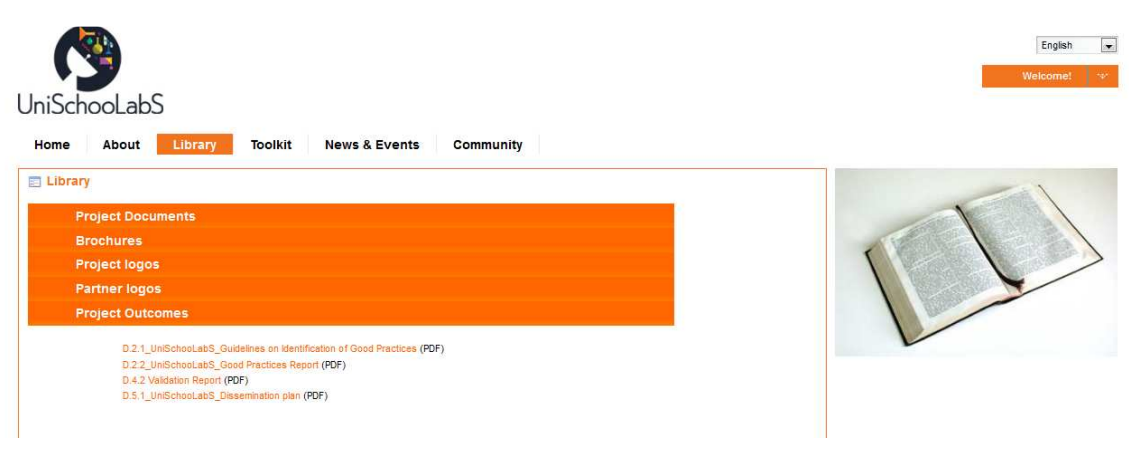

**Image 4 UniSchooLabS library** 

### **2.4. Toolkit**

The Toolkit is a sub site and represents the main outcome of the UniSchooLabS project. The main land page is the entry point to the tool and provides users with an overview of the sections and information they can expect to have access to through the Toolkit:

- **Catalog of Science laboratories:** Provides teachers with an organised way of finding available remote and virtual laboratories. Teachers will be able to quickly browse the available labs and select the ones that match their course.
- **Remote Labs in your classroom:** Access to the list of activities related to the available laboratories that teacher can apply in their classrooms with their students
- **What is the online Toolkit:** Explanation on the online Toolkit, its abilities, structure and how teachers can benefit from its use
- **Inquiry based Science education:** The pedagogical approach behind the Toolkit is based upon inquiry learning, where students learn by doing and through inquiry (science experiments) both in real and in virtual settings.
- **Our Community:** Quick access to the UniSchooLabS Community which is open to any teacher with an interest in finding out more or using Remote Laboratories, UniSchooLabS Pilot teachers, project partners and Universities.

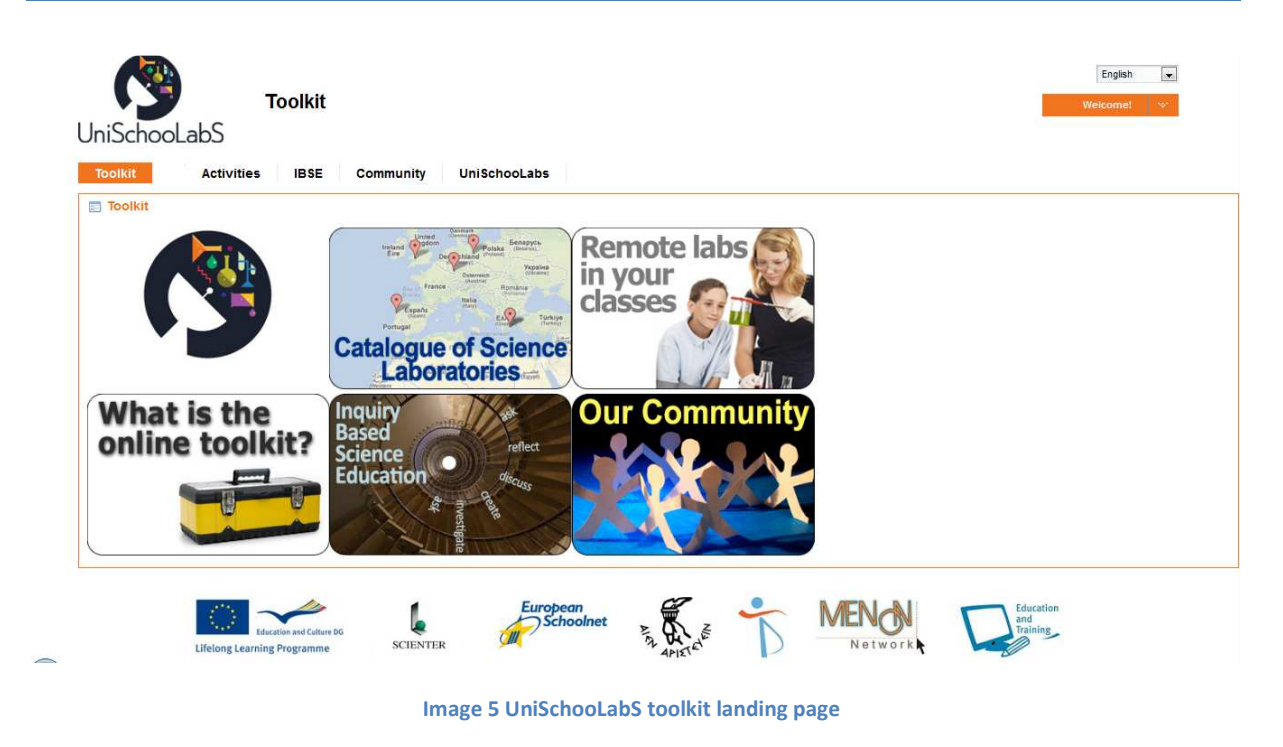

### **2.5. News & Events**

News & Events provides users with a chronological overview of the main news, events and activities related to UniSchooLabS. This page serves as an entry point since all stories are linked to individual articles providing more in depth information related to each story. Moreover, many other news and events of the partners are listed in this section.

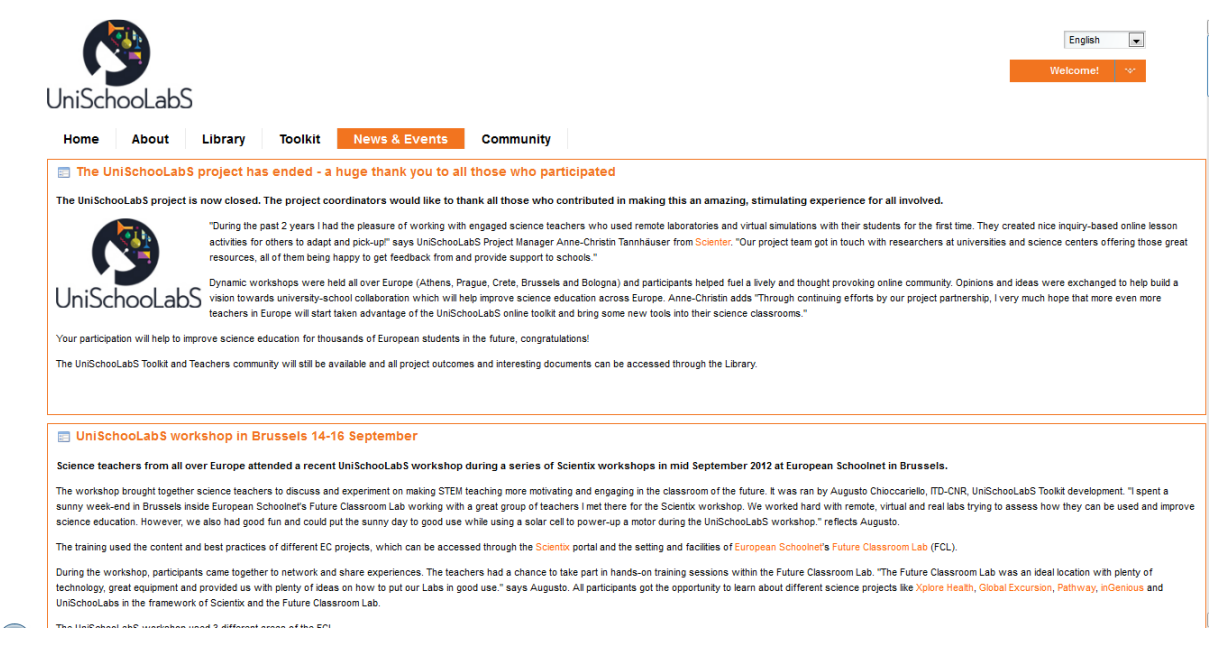

**Image 6 UniSchooLabS News & Events** 

### **2.6. Community**

The UniSchooLabS Community has been launched in October 2011. A full description of its functionalities, role and related activities can be found in deliverable "D.5.4 Web based teachers' community".

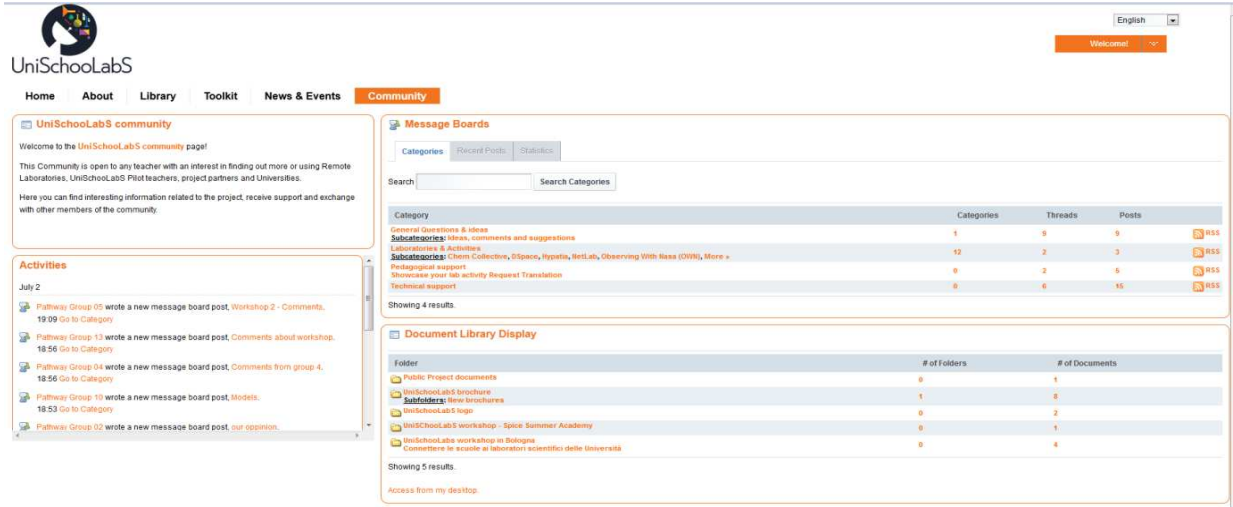

**Image 7 UniSchooLabS community** 

# **3. Multilingualism**

At the time of its first launch the UniSchooLabS portal was made available only in English. By the end of the project, all the public content i.e. news items, about section, description etc. have all been translated and made available in all project languages i.e. English, German, Italian and Greek.

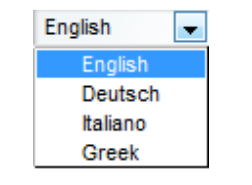

**Image 8 UniSchooLabS language menu** 

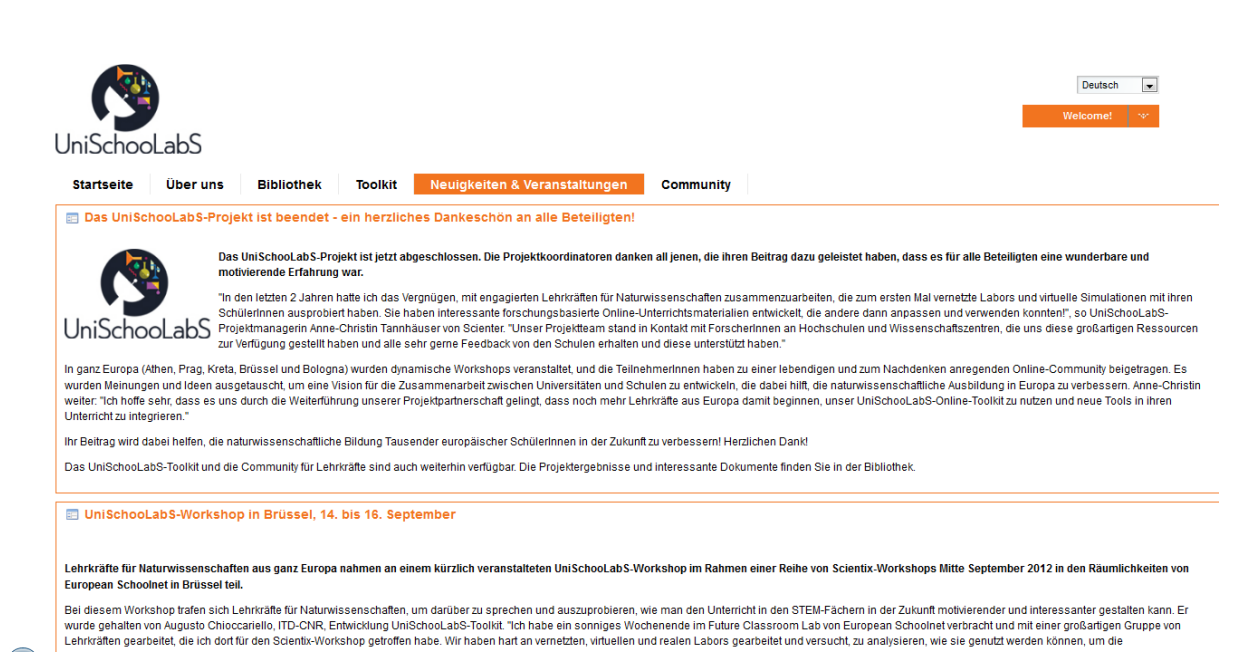

**Image 9 UniSchooLabS News and Events section in German** 

# **4. Conclusions**

The UniSchooLabS web portal aimed to become the center of all action and exchange related to the project. Its clean, simple design as long as its user friendly interface succeeded into inviting and engaging users to its content and activities.

The addition of the extra language versions facilitated users understanding of the project and contributed to the further dissemination of workshops and activities.

The consortium is convinced that the final restructuring of the website in combination with its multilingual content will ensure the sustainability of the portal even after the end of its duration.